# Téléexpertise

# Comment apparaitre dans l'annuaire régional des experts ?

1. Dans MonSisra, depuis l'onglet MonPortail, cliquez sur la vignette Télémedecine puis Gérer mon activité de télémédecine ou accédez directement à [www.sante-ra.fr/telemedecine](http://www.sante-ra.fr/telemedecine) 

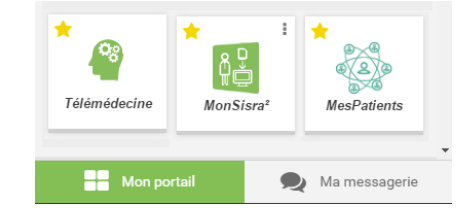

Je souhaite apparaître dans l'annuaire régional des experts. 2. Cochez la case :

## 3. Remplissez les différentes préférences :

#### Description de mon activité

*Décrire ici votre activité d'expert, afin d'orienter au mieux les demandeurs. Ces informations apparaîtront dans les résultats de recherche de l'outil MonSisra. Vous pouvez préciser les pathologies prises en charge, le type de patient, la zone géographique couverte, etc...*

*Exemple : « Spécialisé en séno-gynécologie avec activité importante de recherche clinique »*

#### Documents et prérequis exigés

*Décrire ici les prérequis éventuels exigés à vos demandeurs : documents à joindre, éléments de contexte indispensables autour du patient, antécédents... Vous pouvez aussi télécharger vos propres modèles de documents que le demandeur devra remplir et vous renvoyer dans la conversation.*

*Exemple* : « Compte rendu anatomo-pathologique, compte rendu opératoire, bilan d'extension et brève histoire de la maladie»

#### Outil de télémédecine

*MonSisra est un point d'accès unique aux outils e-sante : c'est à la fois une messagerie sécurisée, un outil de visioconférence, un portail d'accès aux autres services e-santé mais aussi un annuaire où vous serez référencé en tant qu'expert. Vous pouvez utiliser MonSisra pour répondre aux demandes ou bien choisir de rediriger le demandeur dans votre propre outil de télémédecine. Contactez-nous pour paramétrer cela ensemble [: www.sante-ra.fr/contact-telemedecine](https://www.sante-ra.fr/contact-telemedecine)*

#### Gestion des demandes autour d'un patient

*MonSisra permet de rattacher une demande d'expertise à un patient dûment identifié dans l'annuaire régional. Vous pouvez forcer le demandeur à renseigner cette information. Elle vous permettra d'alimenter plus facilement votre propre dossier patient.*

## 4. Vous apparaissez maintenant dans l'annuaire MonSisra !

5. Invitez vos correspondants à télécharger et utiliser MonSisra : [www.monsisra.fr](http://www.monsisra.fr/) pour effectuer leurs demandes. C'est simple, gratuit, et promu par l'Agence Régionale de Santé.

Vous avez des questions, ou un projet à développer ? Contactez-nous : [www.sante-ra.fr/contact-telemedecine](https://www.sante-ra.fr/contact-telemedecine)